### **Sisukord**

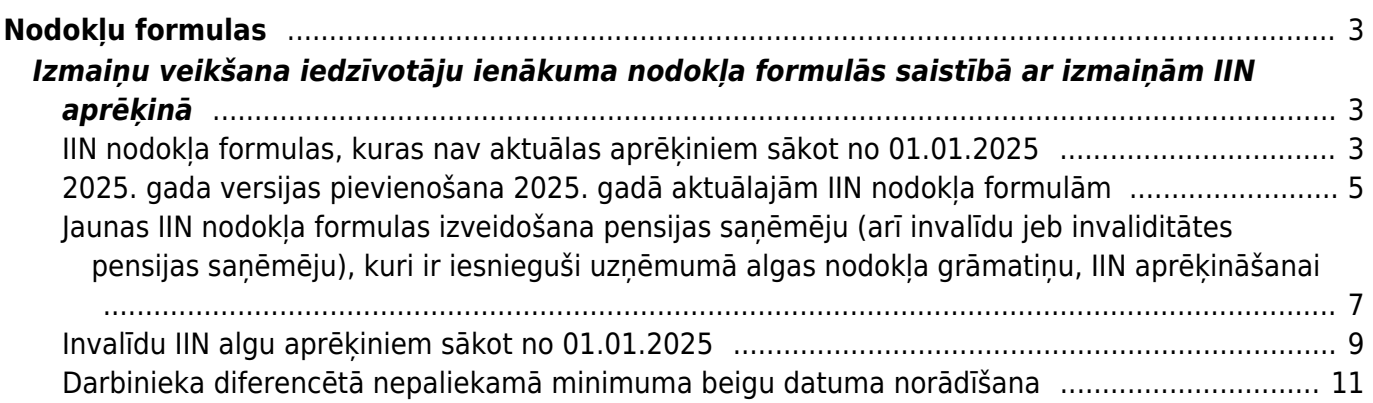

# <span id="page-2-0"></span>**Nodokļu formulas**

"Directo" sistēmā nodokļu formulas ir algām piemērojamo nodokļu likmju kartītes.

## <span id="page-2-1"></span>**Izmaiņu veikšana iedzīvotāju ienākuma nodokļa formulās saistībā ar izmaiņām IIN aprēķinā**

Tā kā no 2025. gada ir izmaiņas iedzīvotāju ienākuma nodokļa (IIN) aprēķinā, tad sistēmā ir jāveic izmaiņas IIN nodokļa formulu kartītēs.

Lielākajai daļai IIN nodokļa formulu pašreizējai versijai jānorāda derīguma periods, kurš ir līdz 31.12.2024 un jāpievieno jauna versija, kura derīga no 2025. gada janvāra, bet dažas IIN formulas algu aprēķiniem, kuri ir no 01.01.2025, vairs nav jāizmanto.

Kā arī, tā kā diferencētais neapliekamais minimums tiks aizstāts ar vienotu (fiksētu) neapliekamo minimumu, tad to darbinieku kartītēs, kuru algai līdz 31.12.2024 jāpiemēro neapliekamais minimums, pie konkrētā neapliekamā minimuma jānorāda, ka tas ir aktīvs līdz 31.12.2024.

Ja uzņēmumā strādā pensijas saņēmēji vai invalīdi (kuri attiecīgi ir invaliditātes pensijas saņēmēji), kuri ir iesnieguši algas nodokļa grāmatiņu, tad [ir jāizveido IIN formula pensijas saņēmēju IIN](#page-6-1) [aprēķināšanai.](#page-6-1)

### <span id="page-2-2"></span>**IIN nodokļa formulas, kuras nav aktuālas aprēķiniem sākot no 01.01.2025**

Tā kā no 2025. gada ir izmaiņas iedzīvotāju ienākuma nodokļa (IIN) aprēķinā, tad vairākas IIN nodokļa formulas algu aprēķiniem, kuri ir par periodu no 01.01.2025, vairs nebūs aktuālas.

 Vieglākai nodokļu formulu pārskatīšanai tādu nodokļu formulu nosaukuma laukā (nodokļu formulu kartītēs tas ir lauks **Apraksts**) ieteicams norādīt piezīmi (algu aprēķiniem līdz 31.12.2024).

 Tā kā var būt nepieciešamība pārgrāmatot iepriekš veiktus algu aprēķinus un redzēt atskaiti par aprēķināto algu par periodu pirms 01.01.2025, tad neaktuālās nodokļu formulas **nav jāslēdz**.

Aprēķiniem no 01.01.2025 vairs nav jāizmanto tādas IIN nodokļa formulas kā, piemēram:

- IIN 23%, ja ir iesniegta algas nodokļa grāmatiņa,
- IIN I un II grupas invalīdam ar 23% likmi,
- IIN III grupas invalīdam ar 23% likmi.

Attiecīgi, tās IIN formulas, kuras atbilst līdz 2024. gada beigām iespējamajam gadījumam, kad darbinieks ir iesniedzis algas nodokļa grāmatiņu un papildus norādījis, ka algai jāpiemēro nevis proporcionālais IIN, bet gan IIN 23 %.

Saistībā ar nodokļu izmaiņām aprēķiniem no 01.01.2025 nav aktuālas arī sekojošās IIN nodokļa formulas:

• IIN I un II grupas invalīdam,

• IIN III grupas invalīdam.

I Invalīdu algu aprēķiniem sākot no 01.01.2025 ir jāizmanto [IIN formula, kura paredzēta pensijas](#page-6-1) [saņēmēju IIN aprēķināšanai \(tajā ir norādīts neapliekamais minimums 500 € apmērā\)](#page-6-1) un darbinieka kartītē pie IIN pensijas saņēmēju formulas jānorāda atvieglojuma par invaliditāti apmērs (154 € vai 120 €).

#### **NODOKĻU FORMULAS Derigums** Neapl. min. Formula Sākuma datums Beigu datums Neapl. min. Sākuma datums Beigu datums I  $\square$  IINIIN, ja ir iesniegta algas nodokļa grāmatiņa U IIN\_23IIN 23%, ja ir iesniegta algas nodokla grāmatina (algu aprēkiniem līdz  $31.12.2024$ IN\_BEZ\_GRIIN, ja nav iesniegta algas nodokļa grāmatiņa 31.12.2024 **MIN INV LIBRET** un II grupas invalidam (algu aprēkiniem līdz  $31.12.2024$  $\square$   $\blacksquare$   $\blacksquare$   $\blacksquare$   $\blacksquare$   $\blacksquare$   $\blacksquare$ un II grupas invalidam (algu aprēkiniem līdz  $31.12.2024$ I un II grupas invalidam ar 23% likmi (algu aprēkiniem līdz 31.12.2024) **JIN INV IIIIIN III** grupas invalidam (algu aprēkiniem līdz  $31.12.2024$  $\Box$  IIN INV III 231IN III grupas invalidam ar 23% likmi (algu aprēkiniem līdz 31.12.2024) 01.01.2025 154 01.01.2025 **MIN PENSIIN, ja** pensijas saņēmējs ir iesniedzis algas nodokla grāmatinu (invalidiem darbinieka kartītē pie šīs formulas jānorāda atvieglojuma par invaliditäti summa)

#### **Piemērs IIN norādīšanai I vai II grupas invalīda darbinieka kartītē:**

**Piemērs IIN norādīšanai III grupas invalīda darbinieka kartītē:**

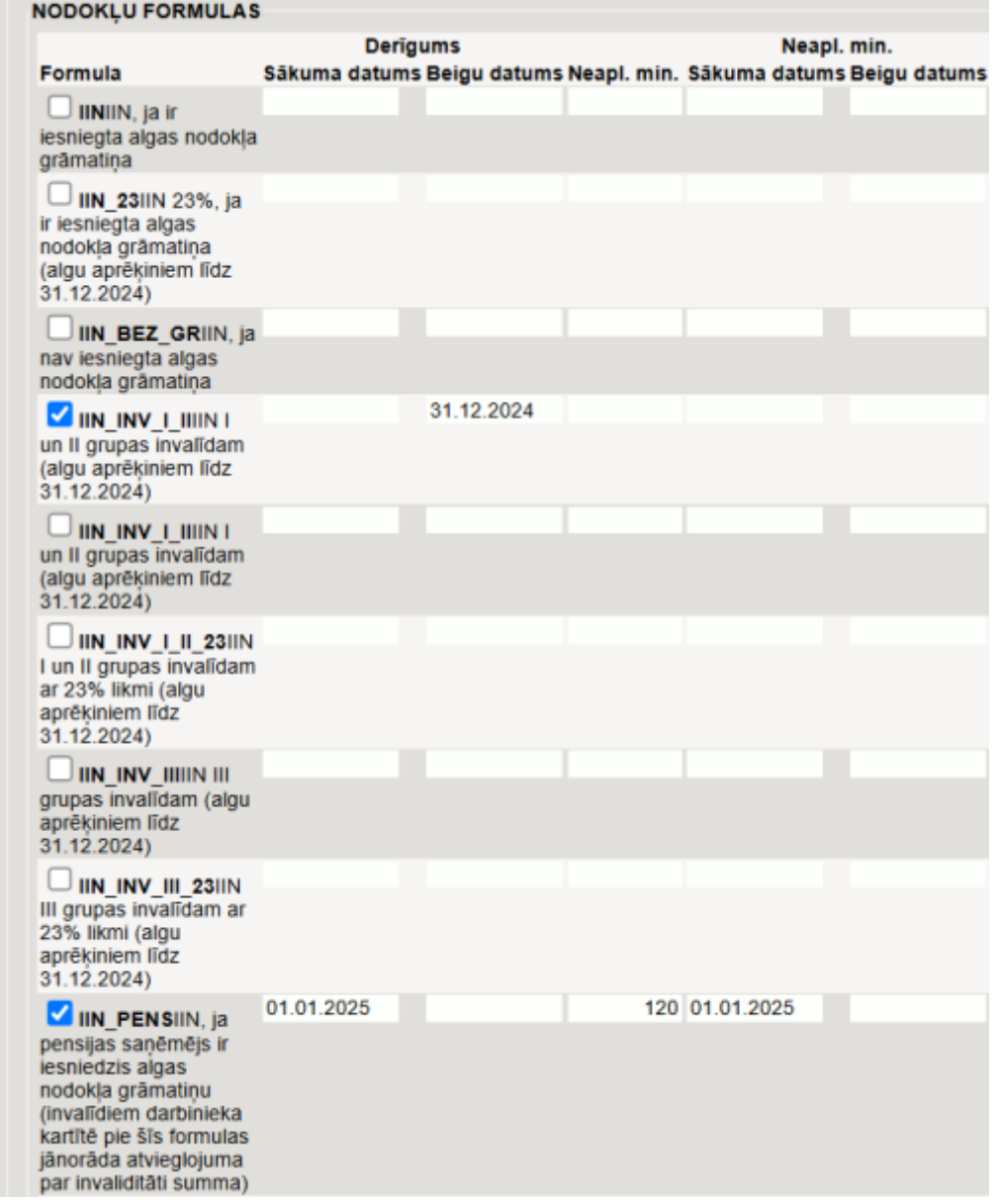

 Pirms invalīdu algu aprēķinu veikšanas noteikti jāpārliecinās, ka sistēmas uzstādījums (sistēmas galvenais logs → UZSTĀDĪJUMI → Sistēmas uzstādījumi) **Algu personu neapliekamais minimums** ir uzstādīts uz **pievieno nodokļu formulas neapliekamajai summai**.

aizvieto nodokļu formulas neapliekamo summu <sup>O</sup> pievieno nodokļu formulas neapliekamajai summai Algu personu neapliekamais minimums

Ja ir uzstādīts uz otru pieejamo opciju, tad pie uzstādījuma jānorāda opcija **pievieno nodokļu formulas neapliekamajai summai** un sistēmas uzstādījumos jānospiež poga Saglabāt.

#### <span id="page-4-0"></span>**2025. gada versijas pievienošana 2025. gadā aktuālajām IIN nodokļa formulām**

[Tā kā no 2025. gada ir izmaiņas iedzīvotāju ienākuma nodokļa \(IIN\) aprēķinā, tad sistēmā ir jāveic](https://wiki.directo.ee/_media/lv/nod._formula_iin_bez_versijam.png) izmaiņas IIN nodokļa formulu kartītēs - aktuālajām IIN formulām ir jāpievieno 2025. gada versija, kura [jāņem vērā 2025. gada algu aprēķiniem un versijām, kuras aktuālas līdz 2024. gada 31. decembrim,](https://wiki.directo.ee/_media/lv/nod._formula_iin_bez_versijam.png) [jānorāda derīguma beigu datums 31.12.2024:](https://wiki.directo.ee/_media/lv/nod._formula_iin_bez_versijam.png)

1) No sistēmas galvenā loga jādodas uz UZSTĀDĪJUMI → Personāla uzstādījumi → Nodokļu formulas

2) Tad tiks atvērts nodokļa formulu saraksts. Tajā ir jāatver tā IIN formulas kartīte, kurai jāpievieno 2025. gada versija un jāslēdz versija, kura aktuāla līdz 2024. gada 31. decembrim. Lai to izdarītu, vispirms jāatver konkrētā IIN nodokļa formula – lai to izdarītu, ir jāuzspiež uz konkrētās IIN nodokļa formulas koda.

3) Tad tiks atvērta IIN nodokļa formulas kartīte.

Pārbaudiet, vai IIN formulai jau ir viena vai vairākas versijas. Attēlā piemērs, kurā redzams, ka IIN formulai vēl nav versiju.

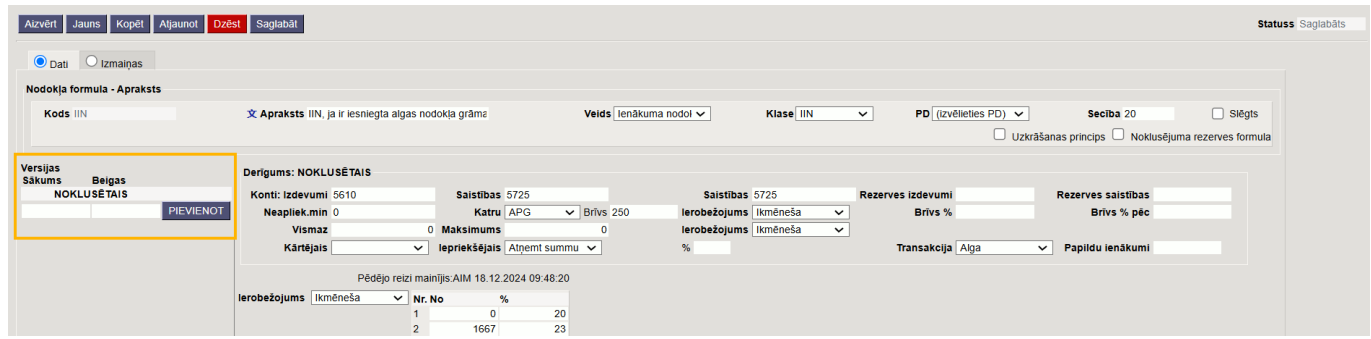

[Ja IIN formulai vēl nav versiju, tad aktuālās IIN aprēķina loģikas versijas perioda laukos jānorāda](https://wiki.directo.ee/_media/lv/nod._formulas_iin_versijas_lidz_31.12.2024_noradisana.png) [versijas sākuma datums, kā arī versijas beigu datums 31.12.2024 un jānospiež pie versijas datumiem](https://wiki.directo.ee/_media/lv/nod._formulas_iin_versijas_lidz_31.12.2024_noradisana.png) [esošā poga](https://wiki.directo.ee/_media/lv/nod._formulas_iin_versijas_lidz_31.12.2024_noradisana.png) Pievienot.

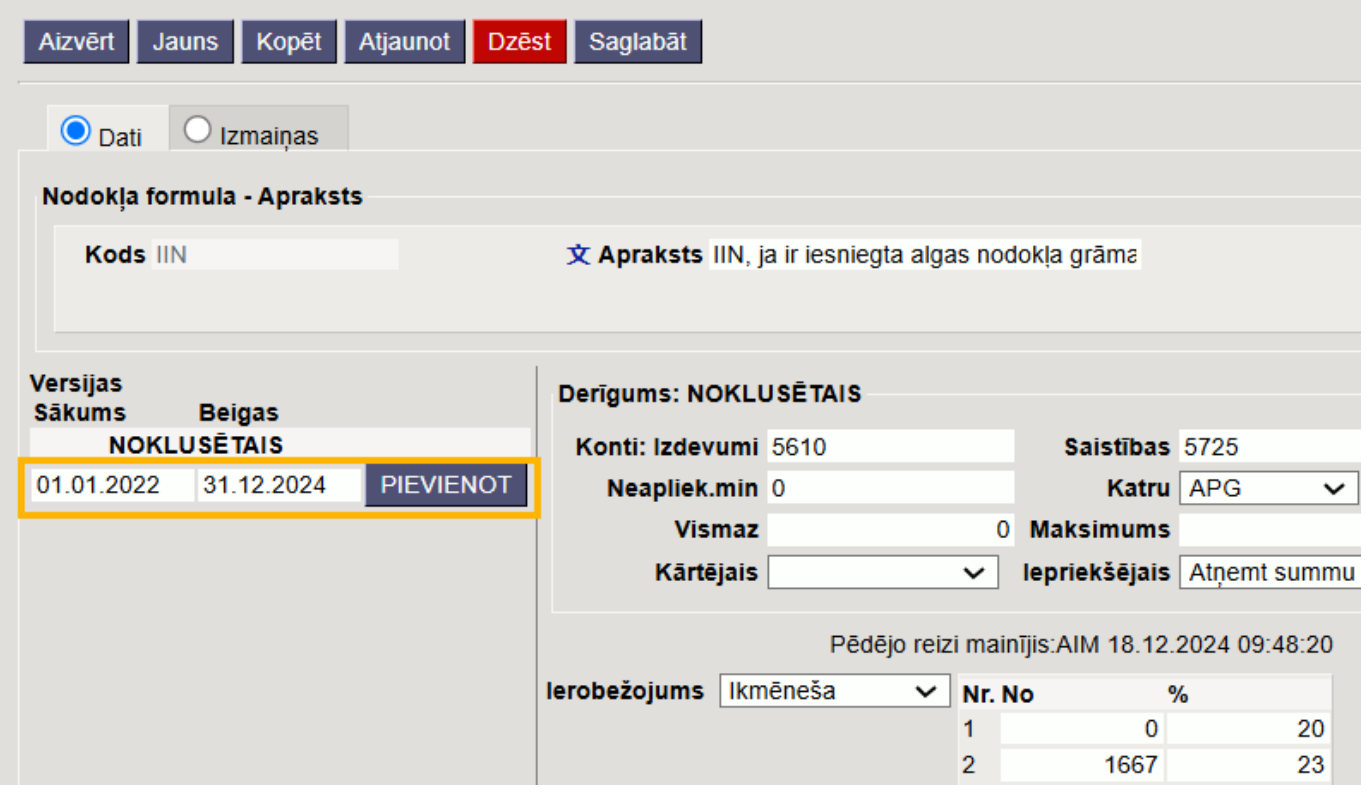

Savukārt, ja IIN formulai jau ir versijas, tad jāpārliecinās, ka aktuālās versijas beigu datums ir 31.12.2024, nevis vēlāks. Ja versijas beigu datums ir pēc 31.12.2024, tad tas jānomaina uz 31.12.2024 un nodokļa formulā jānospiež poga Saglabāt.

Kad aktuālajā IIN nodokļa formulas versija ir norādīta kā aktīva līdz 31.12.2024, tad IIN nodokļa formulai jāpievieno 2025. gada versija.

Lai to izdarītu, IIN nodokļa formulas sadaļā **Versijas** ir jānorāda jaunās versijas sākuma datums 01.01.2025 un tās beigu datums 31.12.2025 un jānospiež pie versijas datumiem esošā poga Pievienot.

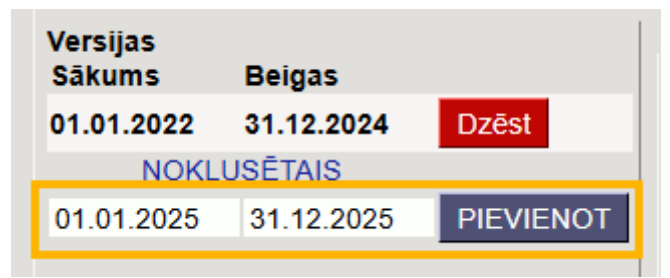

Pēc tam jāaizpilda 2025. gada versijas kartīte.

Dažādām IIN nodokļa formulām 2025. gada versijas kartītes, protams, jāaizpilda atšķirīgi.

Attēlos IIN nodokļa formulas 2025. gada versiju piemēri.

Pēc nodokļa formulas 2025. gada versijas aizpildīšanas nodokļa formulas kartītē ir jānospiež poga Saglabāt.

#### **2025. gada versija IIN, ja ir iesniegta algas nodokļa grāmatiņa:**

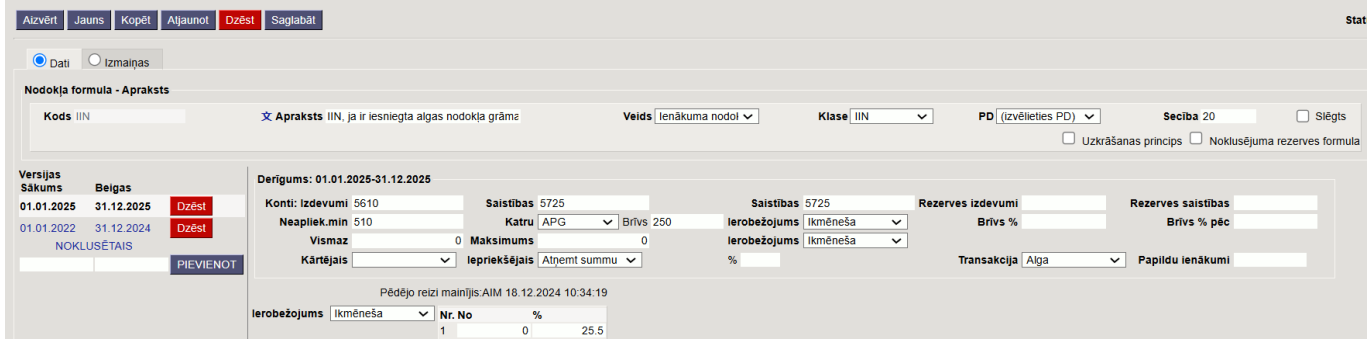

**2025. gada versija IIN, ja nav iesniegta algas nodokļa grāmatiņa** (šīs nodokļa formulas no 2025. gada spēkā esošajai versijai var norādīt beigu datumu, kurš ir pēc vairākiem gadiem, jo pēc pašreiz pieejamās informācijas var secināt, ka šī nodokļa formula būs vienāda vairākus gadus):

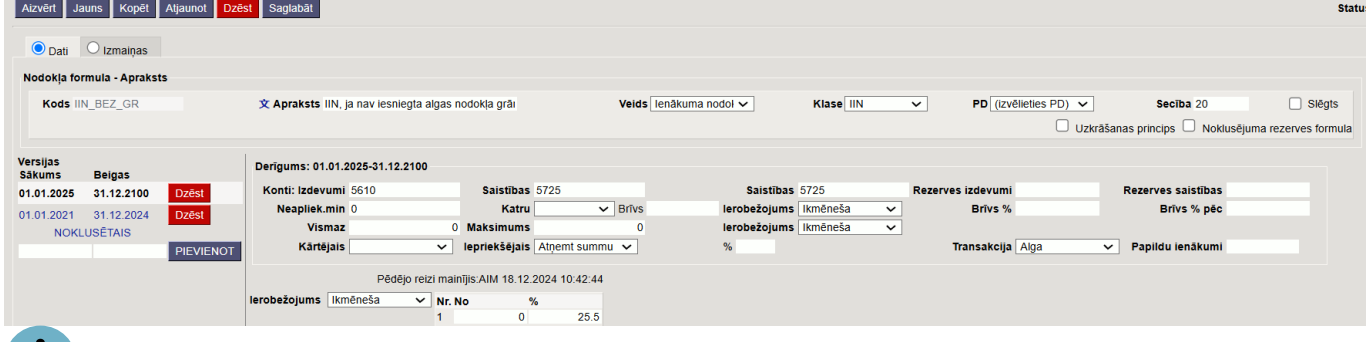

 Ja datubāzē ir vairākas nodokļa formulas IIN, ja nav iesniegta nodokļa grāmatiņa, kuras paredzētas dažādiem gadījumiem, tad jāņem vērā, ka vairs nav nepieciešamības pēc vairākām šāda veida IIN formulām – visu darbinieku, kuri uzņēmumā nav iesnieguši algas nodokļa grāmatiņu, algu aprēķināšanai var izmantot vienu IIN nodokļa formulu.

#### <span id="page-6-1"></span><span id="page-6-0"></span>**Jaunas IIN nodokļa formulas izveidošana pensijas saņēmēju (arī invalīdu jeb invaliditātes pensijas saņēmēju), kuri ir iesnieguši uzņēmumā algas nodokļa grāmatiņu, IIN aprēķināšanai**

[Atšķirībā no citiem darbiniekiem, kuri uzņēmumā ir iesnieguši algas nodokļa grāmatiņu, pensijas](https://wiki.directo.ee/_media/lv/iin_pens_2025.png) [saņēmēju, kuri uzņēmumā ir iesnieguši algas nodokļa grāmatiņu, algai jāpiemēro vienotais jeb](https://wiki.directo.ee/_media/lv/iin_pens_2025.png) [fiksētais neapliekamais minimums nevis 510, bet gan 500 € apmērā. Tāpēc viņu IIN aprēķināšanai ir](https://wiki.directo.ee/_media/lv/iin_pens_2025.png) [jāizveido jauna nodokļa formula, kura attieksies uz, piemēram, valsts vecuma pensijas pensionāriem,](https://wiki.directo.ee/_media/lv/iin_pens_2025.png) [izdienas vai speciālās pensijas saņēmējiem un arī invaliditātes pensijas saņēmējiem.](https://wiki.directo.ee/_media/lv/iin_pens_2025.png)

Lai izveidotu IIN formulu pensijas saņēmēju IIN aprēķināšanai:

1) No sistēmas galvenā loga jādodas uz UZSTĀDĪJUMI → Personāla uzstādījumi → Nodokļu formulas

2) Tad tiks atvērts nodokļu formulu saraksts. Tajā ir jānospiež poga Pievienot jaunu, jāaizpilda nodokļa formula un pēc tam tajā jānospiež poga Saglabāt (kontu norādīšanai paredzētajos laukos, protams, jānorāda konti no uzņēmuma kontu plāna).

Nodokļa formulas **IIN, ja pensijas saņēmējs ir iesniedzis algas nodokļa grāmatiņu (invalīdiem darbinieka kartītē pie šīs formulas jānorāda atvieglojuma par invaliditāti summa)** aizpildīšanas piemērs:

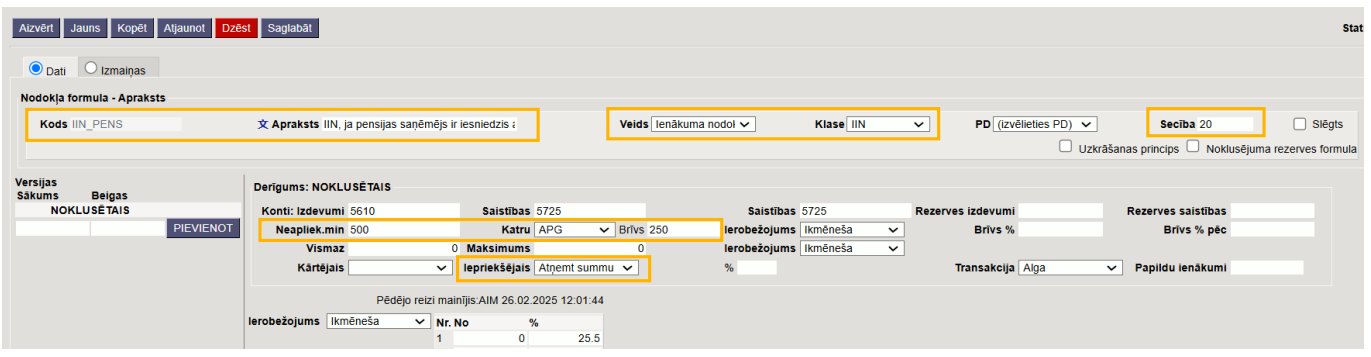

Pēc tam šī nodokļa formula ir jānorāda kā aktīva to darbinieku kartītēs, kuri ir pensijas saņēmēji un ir iesnieguši uzņēmumā algas nodokļa grāmatiņu.

 Invalīdu kartītēs pie šīs IIN formulas (par periodu sākot no 01.01.2025 vai vēlāk) ir jānorāda atvieglojuma par invaliditāti summa: 154 vai 120. Apraksts par to ir pieejams [šeit.](#page-8-1)

Papildus tam to algu formulu kartītēs, kurām ir jāpiemēro jaunā nodokļa formula gadījumā, ja tā ir norādīta darbinieku kartītēs, noteikti jānorāda, ka uz konkrētajām algu formulām attiecas jaunā nodokļa formula. Attiecīgi, tas jānorāda visu algu formulu kartītēs, kurām jāpiemēro IIN, piemēram, mēnešalgas, stundas likmes, darbnespējas lapas A, piemaksu un atvaļinājuma naudas algu formulās, bet ne ieturējumu un atvilkumu algu formulās.

Lai to izdarītu:

1) No sistēmas galvenā loga jādodas uz UZSTĀDĪJUMI → Personāla uzstādījumi

2) Tad tiks atvērts algu formulu saraksts.

Tajā jāatver to algu formulu kartītes, kurām jāpiemēro IIN. Algu formulas kartīti var atvērt, uzspiežot uz algu formulas koda.

3) Tad tiks atvērta algu formulas kartīte. Jāatver tās sadaļa **Nodokļu formulas** pie jaunās IIN formulas ir jānorāda opcija **Ir**.

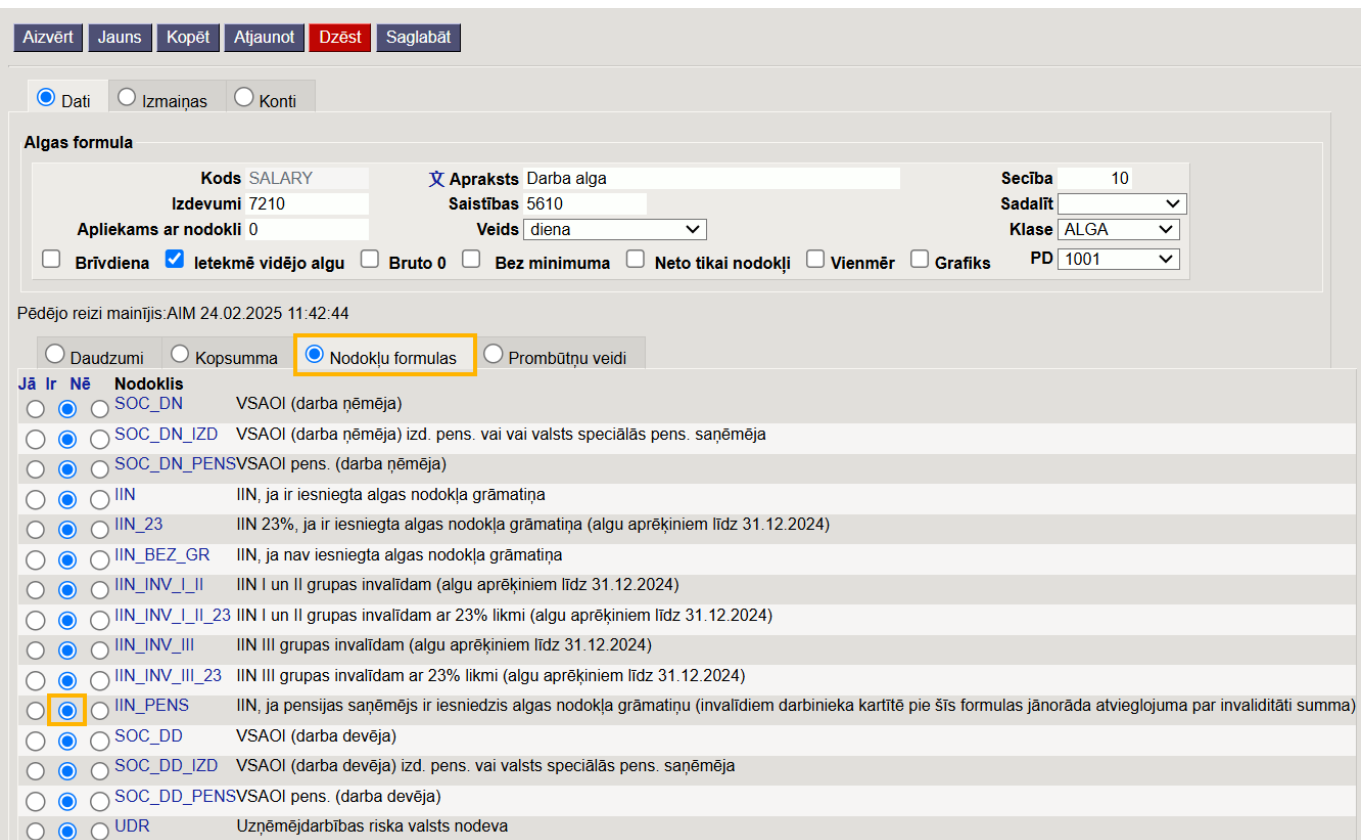

4) Kad tas ir izdarīts, algu formulā ir jānospiež poga Saglabāt.

Šīs darbības ir jāveic visās algu formulās, kurām jāpiemēro jaunā IIN formula gadījumā, ja tā ir norādīta darbinieka kartītē.

#### <span id="page-8-1"></span><span id="page-8-0"></span>**Invalīdu IIN algu aprēķiniem sākot no 01.01.2025**

[Saistībā ar nodokļu izmaiņām aprēķiniem no 01.01.2025 nav aktuālas sekojošās IIN nodokļa formulas:](https://wiki.directo.ee/_media/lv/iin_invalidam_ar_154_eiro_atvieglojumu.png)

- IIN I un II grupas invalīdam,
- IIN III grupas invalīdam.

 Vieglākai nodokļu formulu pārskatīšanai vairs neaktuālo nodokļu formulu nosaukuma laukā (nodokļu formulu kartītēs tas ir lauks **Apraksts**) ieteicams norādīt piezīmi (algu aprēķiniem līdz 31.12.2024).

 Tā kā var būt nepieciešamība pārgrāmatot iepriekš veiktus algu aprēķinus un redzēt atskaiti par aprēķināto algu par periodu pirms 01.01.2025, tad neaktuālās nodokļu formulas **nav jāslēdz**.

 Invalīdu algu aprēķiniem sākot no 01.01.2025 ir jāizmanto IIN formula, kura paredzēta pensijas saņēmēju IIN aprēķināšanai (tajā ir norādīts neapliekamais minimums 500 € apmērā) un darbinieka kartītē pie IIN pensijas saņēmēju formulas jānorāda atvieglojuma par invaliditāti apmērs (154 € vai  $120$  €).

#### **Piemērs IIN norādīšanai I vai II grupas invalīda darbinieka kartītē:**

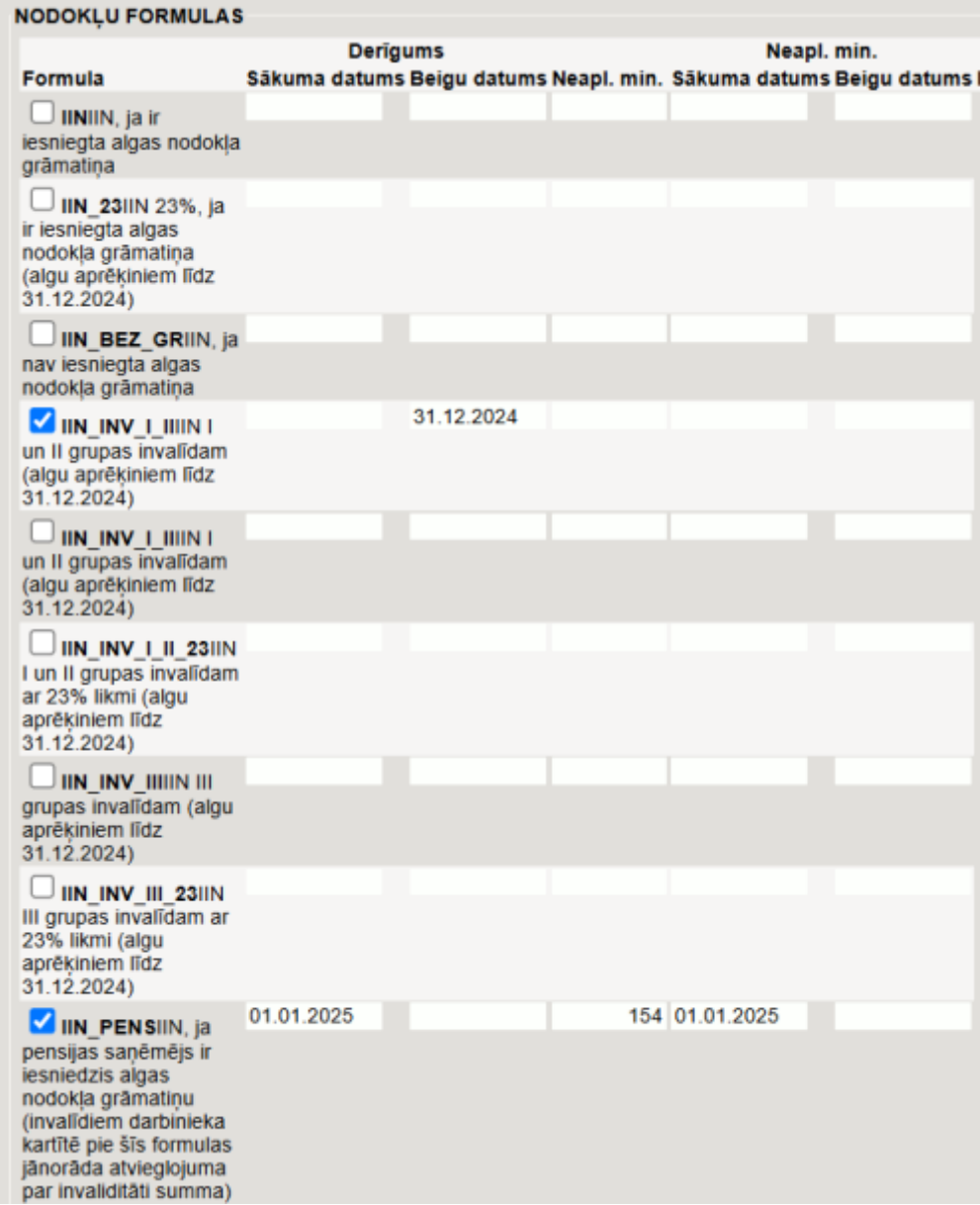

Piemērs IIN norādīšanai III grupas invalīda darbinieka kartītē:

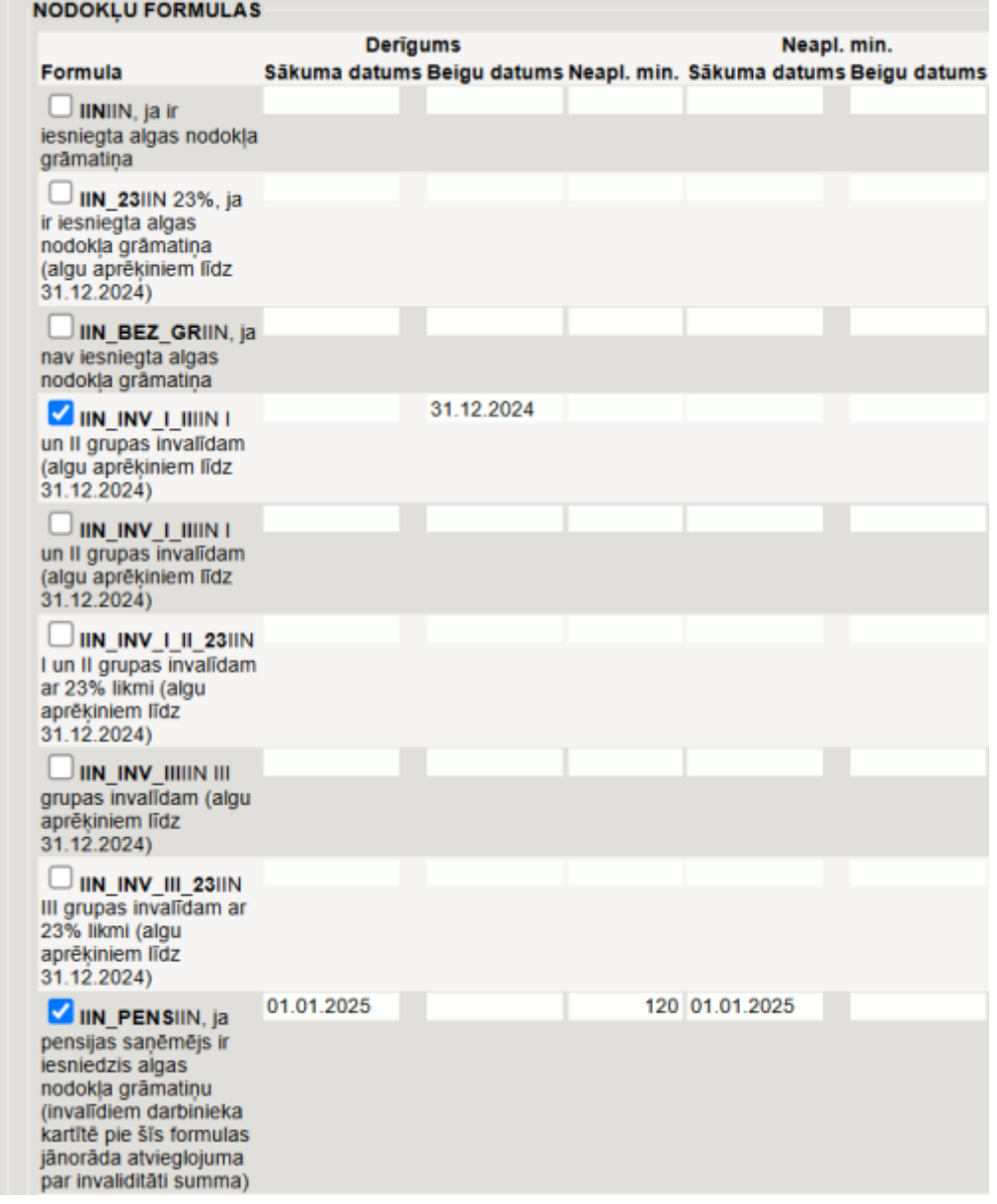

 Pirms invalīdu algu aprēķinu veikšanas noteikti jāpārliecinās, ka sistēmas uzstādījums (sistēmas galvenais logs → UZSTĀDĪJUMI → Sistēmas uzstādījumi) **Algu personu neapliekamais minimums** ir uzstādīts uz **pievieno nodokļu formulas neapliekamajai summai**.

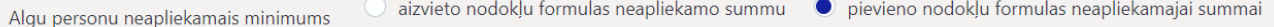

#### <span id="page-10-0"></span>**Darbinieka diferencētā nepaliekamā minimuma beigu datuma norādīšana**

[Līdzšinējais diferencētais neapliekamais minimums tiks aizstāts ar vienotu \(fiksētu\) neapliekamo](https://wiki.directo.ee/_media/lv/diferencetais_neapliekamais_minimums_darbinieka_kartite_lidz_31.12.2024.png) [minimumu: 510 € \(standarta gadījumos\) vai 500 € \(pensijas saņēmējiem\), un šie 510 € vai 500 €](https://wiki.directo.ee/_media/lv/diferencetais_neapliekamais_minimums_darbinieka_kartite_lidz_31.12.2024.png) [atkarībā no IIN formulas veida ir norādīti 2025. gada IIN formulu versijās, tāpēc sākot no 01.01.2025](https://wiki.directo.ee/_media/lv/diferencetais_neapliekamais_minimums_darbinieka_kartite_lidz_31.12.2024.png) [darbinieku kartītēs šīs neapliekamās summas \(510 € vai 500 €\) nav jānorāda.](https://wiki.directo.ee/_media/lv/diferencetais_neapliekamais_minimums_darbinieka_kartite_lidz_31.12.2024.png)

Līdz 31.12.2024 diferencētais neapliekamais minimums bija jānorāda darbinieku kartītēs, un ir jāpārliecinās, ka darbinieku kartītēs diferencētajam neapliekamajam minimumam, kurš attiecas uz darbinieka algu līdz 2024. gada decembra beigām, ir norādīts beigu datums.

Vienīgie darbinieki, kuru kartītēs arī 2025. gadā pie IIN formulas ir jānorāda neapliekamās summas apmērs, ir invalīdi. Apraksts par invalīdu IIN ir pieejams [šeit.](#page-8-1)

Lai norādītu darbinieka diferencētā nepaliekamā minimuma beigu datumu: 1) No sistēmas galvenā loga jādodas uz kolonnu PERSONĀLS → DOKUMENTI → Personāls

2) Tad tiks atvērts darbinieku saraksts.

Tajā jāatver darbinieka kartīte. To var izdarīt, uzspiežot uz tās koda.

3) Jāatver darbinieka kartītes sadaļa Algas modulis un tajā esošajā nodokļu formulu tabulā jāpārliecinās, vai darbiniekam ir norādīts aktīvs diferencētais neapliekamais minimums un, ja ir, tad vai tam ir norādīts beigu datums, kurš nav pēc 31.12.2024. Ja pie darbinieka diferencētā neapliekamā minimuma nav norādīts beigu datums vai arī ja tas ir norādīts lielāks par 31.12.2024, tad pie darbinieka diferencētā neapliekamā minimuma laukā **Beigu datums**, kurš atrodas sekcijā **Neapl. min.**, ir jānorāda tā beigu datums 31.12.2024 (vai mazāks, ja darbinieks VID EDS ir norādījis datumu pirms 31.12.2024).

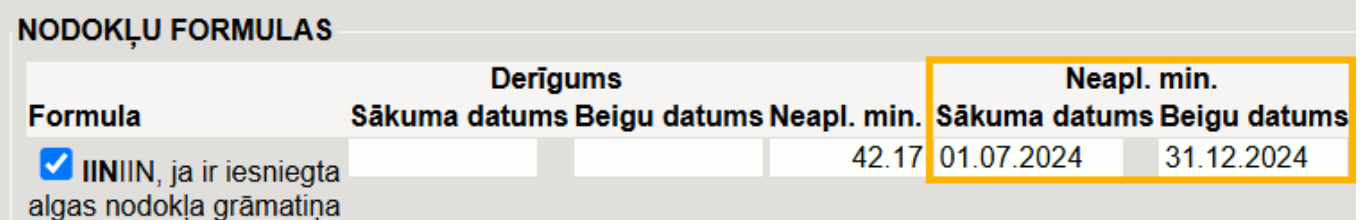

4) Ja darbinieka kartītē tika norādīts vai mainīts aktīvā diferencētā neapliekamā minimuma beigu datums, tad jāsaglabā norādītās izmaiņas. Lai to izdarītu, darbinieka kartītē ir jānospiež poga Saglabāt.

From: <https://wiki.directo.ee/> - **Directo Help**

Permanent link: **[https://wiki.directo.ee/lv/per\\_maksuvalem](https://wiki.directo.ee/lv/per_maksuvalem)**

Last update: **2025/04/11 10:24**

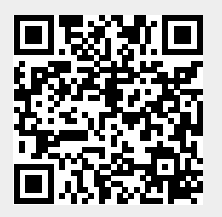